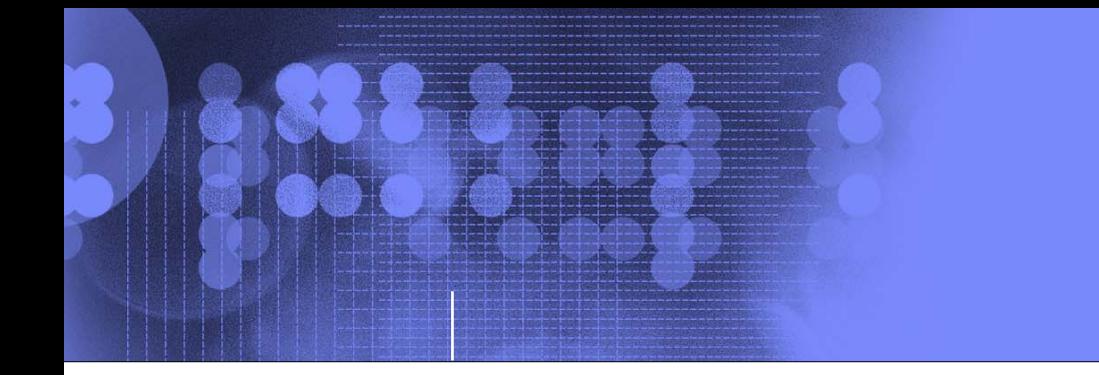

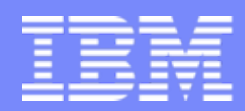

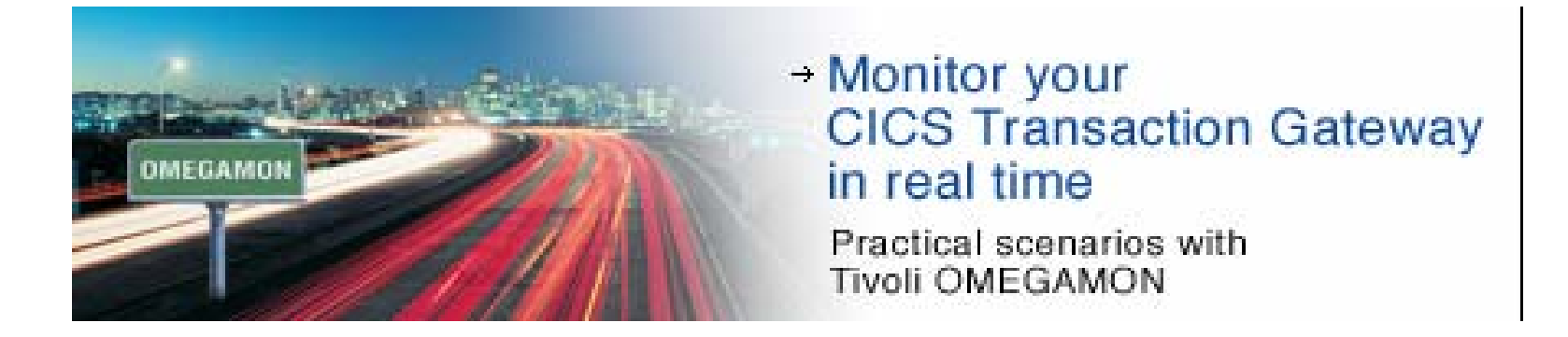

*By: Hex at IBM Tivoli Software Group - email: snezamza@us.ibm.com*

© 2007 IBM Corporation

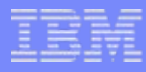

# **Contents**

- $\overline{\phantom{a}}$ IBM CICS Transaction Gateway v7.0
- **IBM Tivoli OMEGAMON XE for CICS TG on z/OS v410**
- **Problem determination scenarios**
- **Software and hardware prerequisites**
- **Product packaging and installation**
- **Publications**

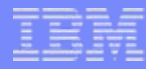

# What is CICS Transaction Gateway?

- CICS Transaction Gateway (CICS TG) provides Java programmers secure, easy access from their Java client applications to CICS transactions using these standard Internet protocols:
	- ▶ TCP/IP sockets
	- $\blacktriangleright$  . Secure Sockets Layer (SSL)
- The CICS TG product suite runs on a wide variety of operating systems and connects to various products in the CICS family. When running on z/OS, CICS Transaction Gateway can access only CICS Transaction Server (CICS TS) for z/OS.
- On operating systems other than z/OS, CICS TG uses a client daemon to route requests to a CICS TS region using the following methods:
	- $\blacktriangleright$  . External Call Interface (ECI)
	- $\blacktriangleright$ External Presentation Interface (EPI)
	- $\blacktriangleright$  . External Security Interface (ESI)
- On z/OS, CICS TG can route only ECI requests and has no client daemon. The CICS Transaction Gateway on z/OS actually uses the External CICS Interface, EXCI, to pass requests to CICS Transaction Server(s); however, to your Java client application, these appear to be ECI requests.
- г CICS Transaction Gateway can manage many concurrent links to connected Web browsers and the Java applications running in them. The multithreaded architecture of the CICS TG daemon enables a single Gateway to support multiple concurrently connected users of your site's Web applications.
- On z/OS, CICS TG can also be employed as a Shared Object from within a WebSphere Application Server. This form of CICS TG is referred as the LOCAL mode. The CICS Transaction Gateway Daemon (separate address space or region on z/OS) is referred as the REMOTE mode.

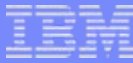

## CICS Transaction Gateway on the map

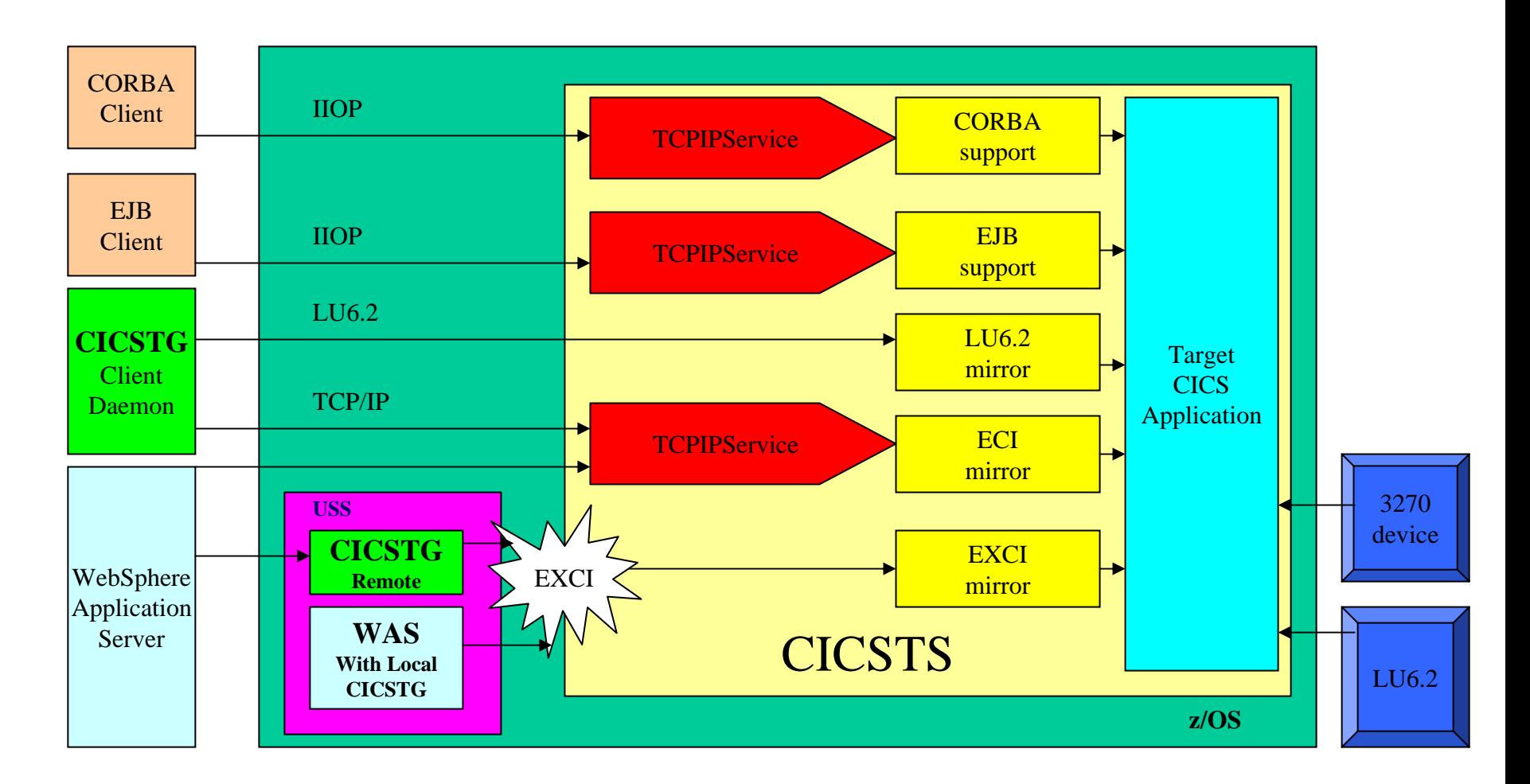

IBM Tivoli OMEGAMON XE for CICS TG on z/OS v410 4 4 2007 IBM Corporation

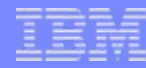

## What is IBM Tivoli OMEGAMON XE for CICS TG on z/OS v410?

- IBM Tivoli OMEGAMON XE for CICS TG on z/OS offers a central point of management for CICS Transaction Gateway (CICS TG) running on z/OS and provides a comprehensive means for gathering the information you need to detect and prevent problems within your CICS TG applications.
- You can view data that Tivoli Enterprise Portal gathers from the CICS TG monitor in tables and charts that show you the status of your managed CICS TG address spaces (that is, instances of the CICS TG daemon), as well as their connectivity to CICS Transaction Server. This information enables you to:
	- ▶ Collect and analyze reliable, up-to-the-minute data that allows you to make faster, better informed operating decisions
	- Þ Manage all CICS TG applications from a single point to identify problems at any time
	- Þ Track performance against goals
	- Þ Collect CICS TG statistics, which you can use to view thread activity, report CICS TS communication failures, examine resource waits and EXCI (External CICS Interface) pipe usage, and check for excessive transaction rollbacks, among other monitoring activities With OMEGAMON XE for CICS TG on z/OS, systems administrators can set threshold levels and flags to alert them when system conditions reach these thresholds.
- г You can use advanced monitoring facilities that include:
	- $\blacktriangleright$ User-defined and predefined situations based on thresholds to raise different types of alerts
	- ▶ At-a-glance status of all CICS TG regions
	- ▶ The capability to monitor multiple CICS TG regions simultaneously from one or more centralized workstations

5

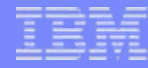

# Gateway Daemon Overview

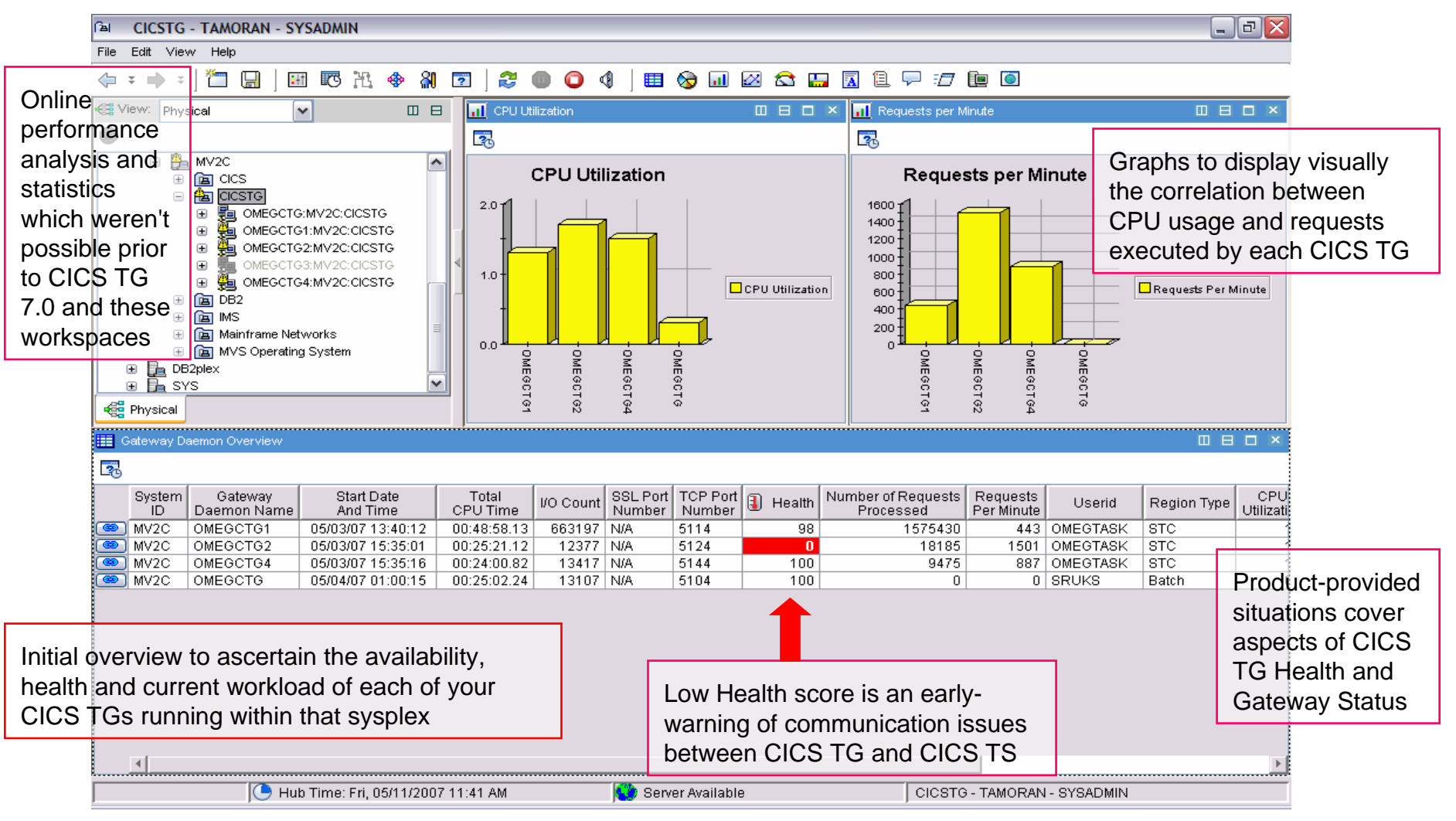

## **IBM Tivoli OMEGAMON XE for CICS TG on z/OS v410** 6 6 6 6 6 6 2007 IBM Corporation

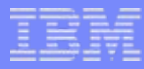

## **Scenarios**

- Г Transactions arrive but not processed!
	- ▶ The graphs display an imbalance between the CPU usage and the workload being executed in OMEGCTG2. Current percent of time this address space is using the CPU is much less than needed to process such high volume of transactions arriving per minute. As if the client requests are received but not processed!
	- ▶ The detail information in the lower table shows that Health of this Gateway Daemon has reached zero. This indicates there is currently no communication between this CICS TG and CICS TS region(s). Client requests are received but cannot be sent to the Transaction Server(s).
- Г Is my workload (Number of requests processed) equally balanced over CICS TG regions which share the same TCP or SSL port?
	- ▶ TCP or SSL port number assigned to each CICS TG region is displayed in the Gateway Daemon Overview table next to the total number of transactions or client requests processed.
- Number of I/O (EXCP) operations in each CICS TG address space may be deemed excessive. A High I/O count may be a concern when no Logging activities or Tracing events has occurred. The I/O operations related to the HFS file access (specific to each Gateway Daemon Process within UNIX System Services) may be viewed using the Dynamic Workspace Linking feature of the OMEGAMON XE for z/OS product.

# History of workload activity in CICS TG regions

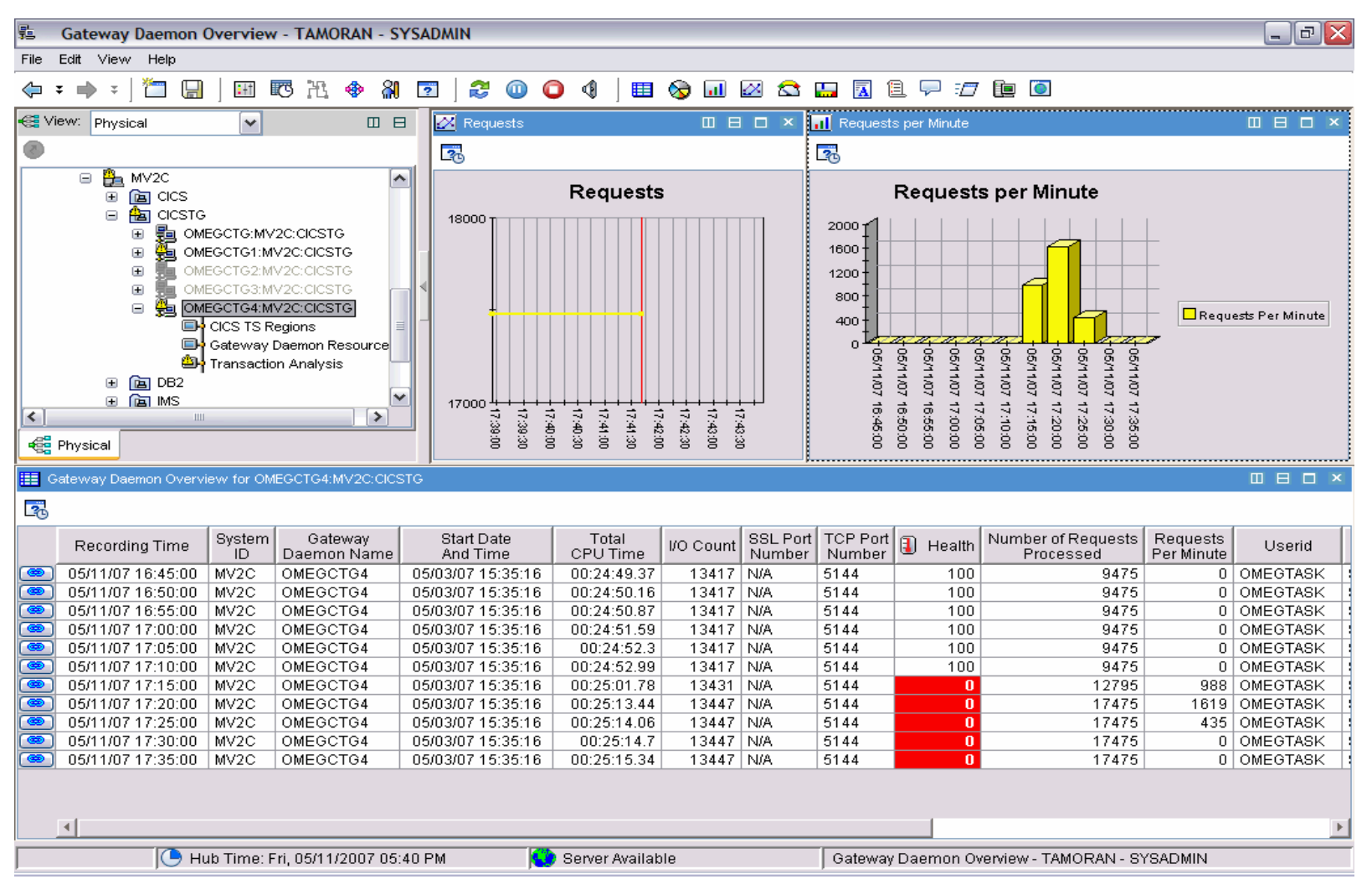

## **IBM Tivoli OMEGAMON XE for CICS TG on z/OS v410 1999 10 CONVIDENT CONVIDENCO CONVIDENCO CONVIDENCO CONVIDENCO CONVIDENCO CONVIDENCO CONVIDENCO CONVIDENCO CONVIDENCO CONVIDENCO CONVIDENCO CONVIDENCO CONVIDENCO CONVIDENCO**

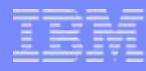

## **Scenarios**

- Collecting History data via the Tivoli Data Warehouse repository allows you to:
	- ▶ Plan for workload growth
	- ▶ Perform trend analysis
	- $\blacktriangleright$ Identify performance bottlenecks
	- $\blacktriangleright$ Diagnose historical problems
	- ▶ Detect system anomalies
	- $\blacktriangleright$ Manage system changes
- **The CICS TG region OMEGCTG4, in the scenario above, displays** an unusually high volume of activity in the span of 10 minutes from 17:15:00 to 17:25:00.

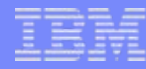

# CICS TS Regions summary

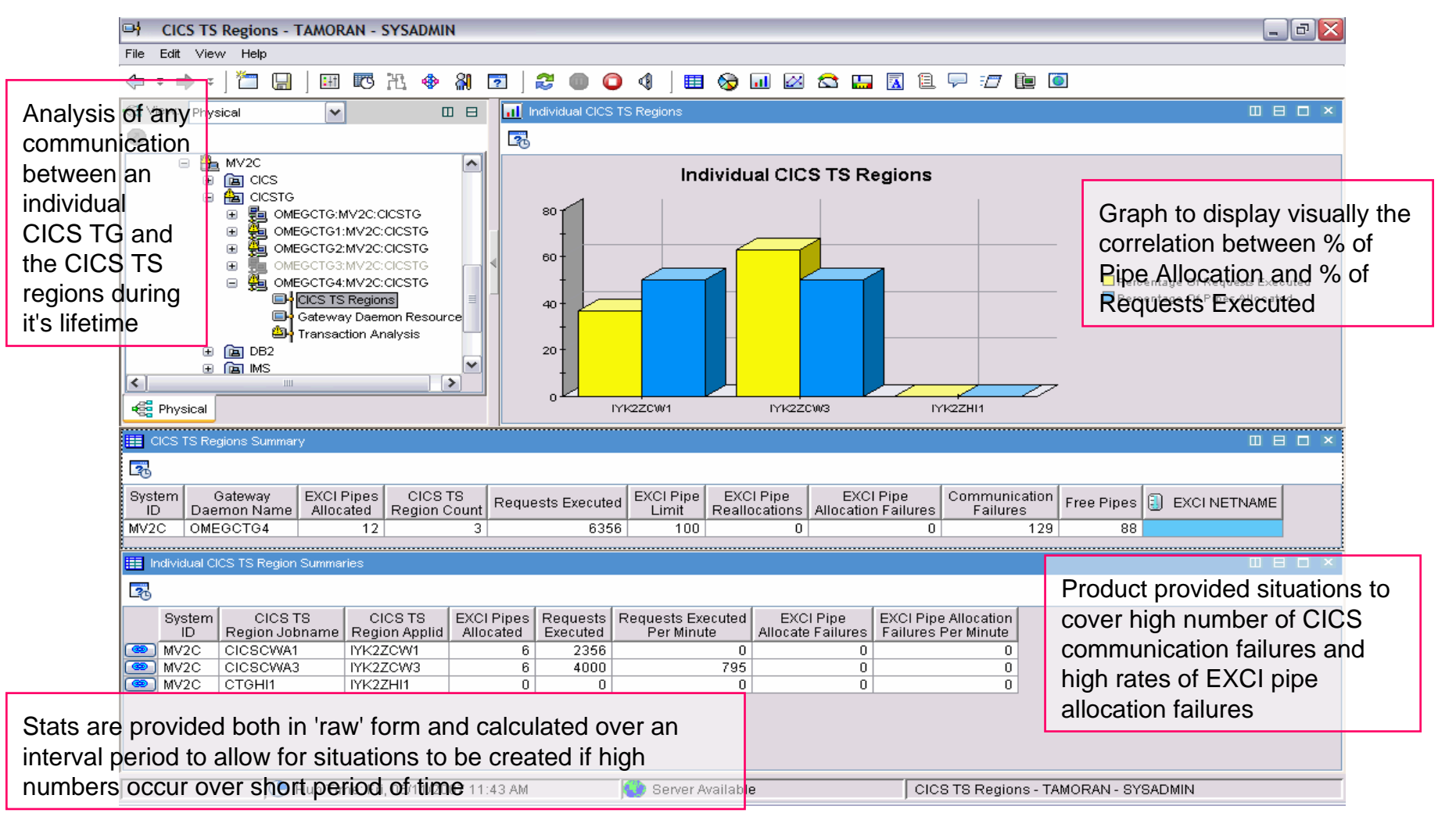

## **IBM Tivoli OMEGAMON XE for CICS TG on z/OS v410 10 10 10 10 10 2007 IBM Corporation**

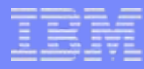

## **Scenarios**

- Is my workload balanced across all Transaction Server regions?
	- ▶ In the scenario above, the CICS TG region OMEGCTG4 is sending majority of the requests to CICS TS region IYK2ZCW3 to execute while Transaction Server IYK2ZHI1 is not being used!
	- ▶ There were 129 Communication Failures which may explain why no work has been sent to the CICS TS region IYK2ZHI1.
	- Þ Although considerably more transactions are being sent to the CICS TS region IYK2ZCW3 than to IYK2ZCW1, pipe allocation is split equally between the two!
- Have I correctly specified the NETNAME of the EXCI connection in CICS TG environment variables file (via the DFHJVPIPE)?
	- Þ In the scenario above, the EXCI NETNAME is blank. This means no specific pipe is used by the CICS TG region for EXCI calls. Hence, generic pipe is used. Note, any eligible Transaction Server region may then process requests from this CICS TG. Is that the intention?
	- Þ You can manage and ensure the availability of specific pipes while benefit from a better reporting of resource usage within the intended Transaction Server regions.
	- Þ **IDED 10** In a failover scenario, one EXCI NETNAME applies to all mirror Transaction Server regions. Hence, there is no need to change the DFHJVPIPE variable dynamically.
- Are my CICS Transaction Server region(s) connected to my CICS TG region?
	- ▶ If a particular Transaction Server has never connected to the CICS TG region then the Applid column will be shaded with red and the CICS TS jobname will be left blank.
	- Þ Use the Dynamic Workspace Linking feature to determine whether a particular Transaction Server region is currently available or active.

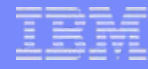

# **CICS TS Region details**

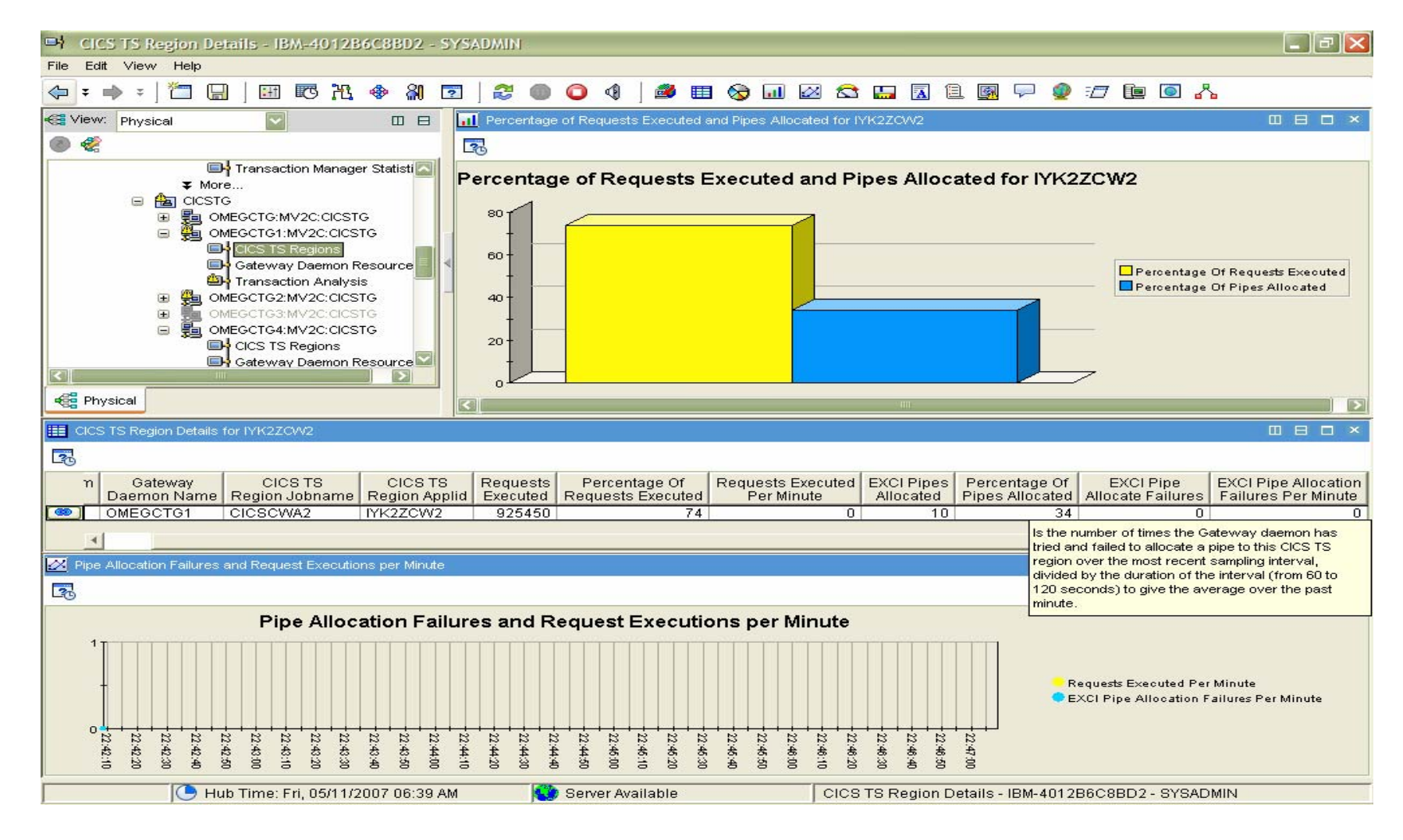

IBM Tivoli OMEGAMON XE for CICS TG on z/OS v410

 $12<sup>2</sup>$ 

# Gateway Daemon Resources

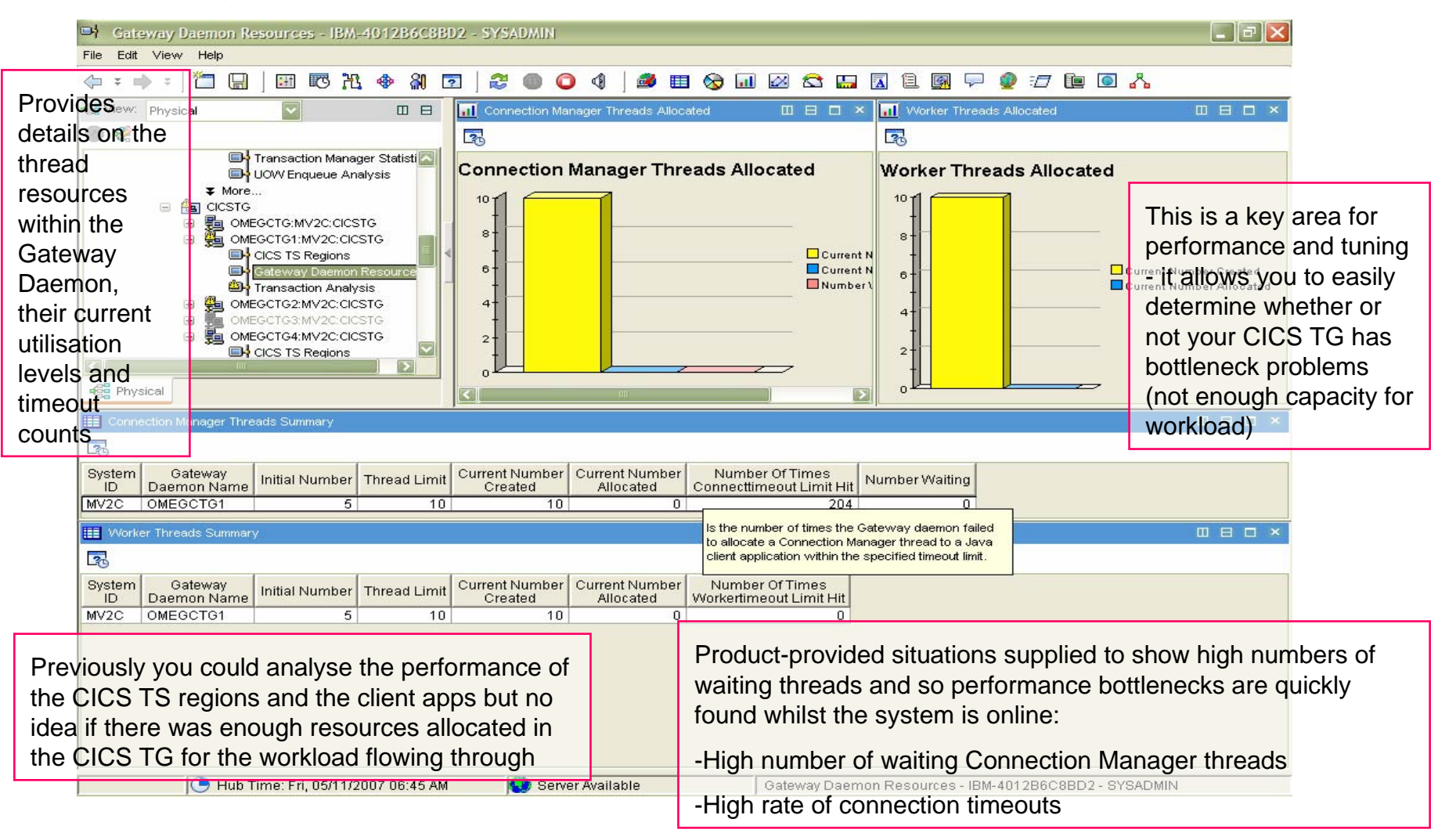

**IBM Tivoli OMEGAMON XE for CICS TG on z/OS v410 13 13 13 2007 IBM Corporation** 

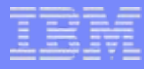

## **Scenarios**

Do I have enough Gateway Daemon resources available to satisfy the throughput I expect?

In the scenario above, there are currently an equal number of Connection Manager threads as the Worker threads. However, this Gateway Daemon failed 204 times to allocate a Connection Manager thread to a Java client application within the specified timeout limit! Note, the Thread Limit has been reached according to the summary table. You may want to increase the value of *maxconnect* paramter in the CICS TG configuration file *.ini*

- $\overline{\phantom{a}}$  Waiting for Worker threads?
	- $\blacktriangleright$  In the scenario below, the graph to the left displays a surplus of available Connection Manager threads while some are waiting for a free Worker thread! The graph to the right shows that all created Worker threads are currently allocated hence, bottleneck is observed. You may want to increase the value of *maxworker*.

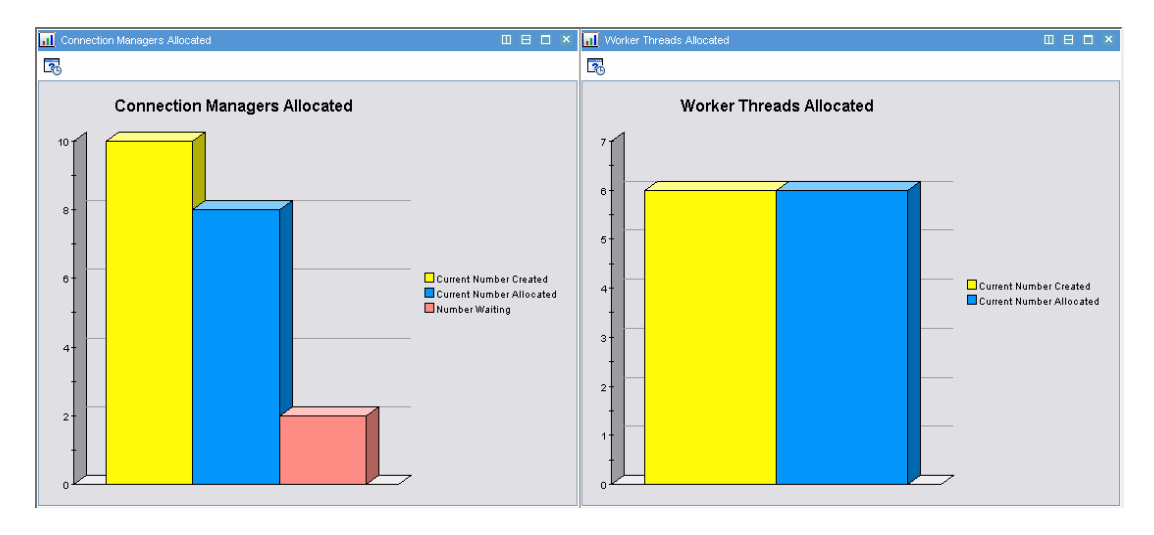

**IBM Tivoli OMEGAMON XE for CICS TG on z/OS v410 14 14 14 2007 IBM Corporation** 

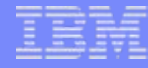

# Transaction Analysis

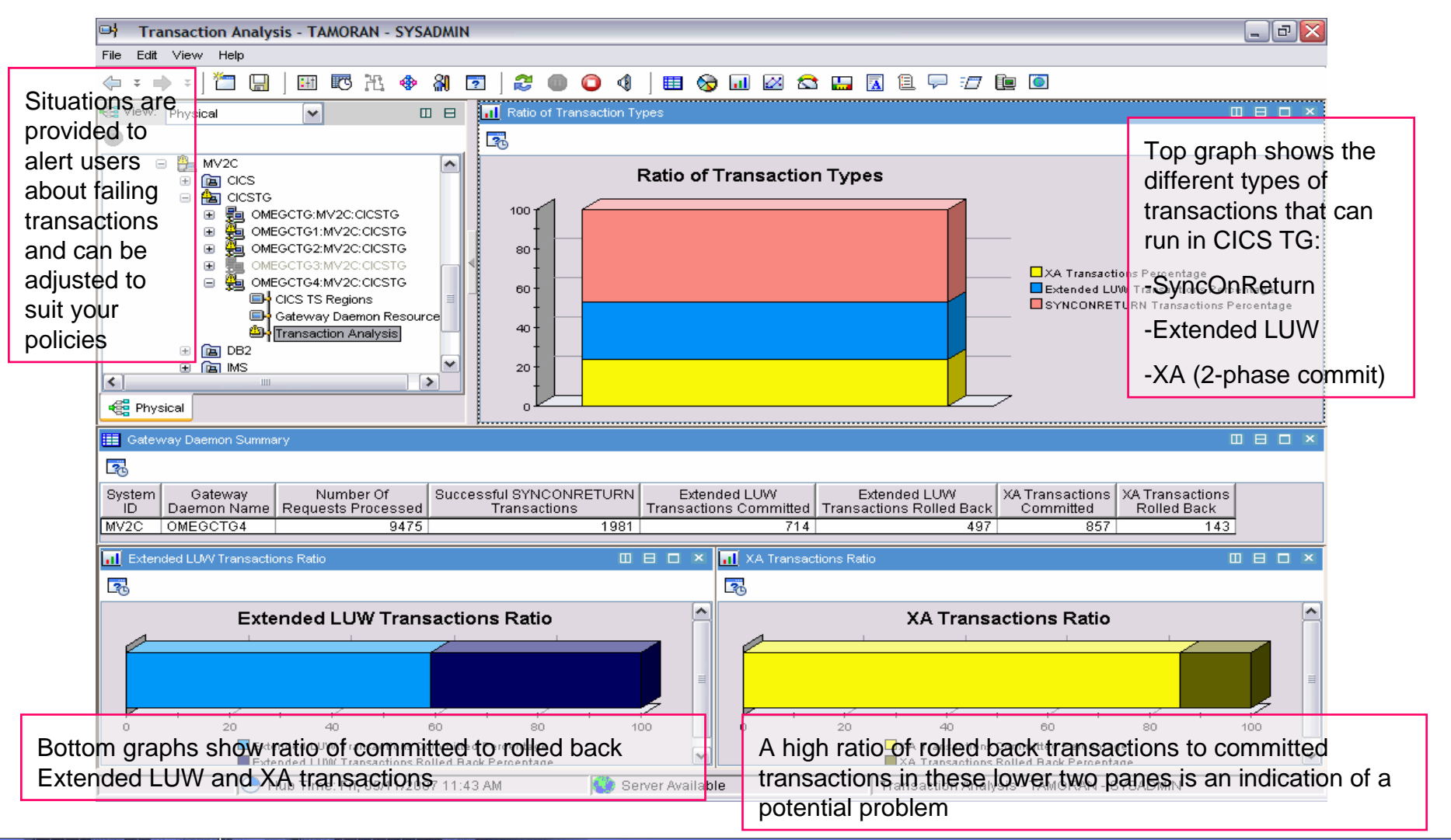

IBM Tivoli OMEGAMON XE for CICS TG on z/OS v410 15 6 2007 IBM Corporation

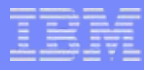

## **Scenarios**

- П High number of rolled back transactions will fire Situations
	- ▶ In the scenario above, a very high number of Extended LUW transactions have been rolled back! The graph only shows the manifestation of a problem.
		- Client application provided inaccurate data?
		- Trouble in the CICS TS region?
			- •Dynamically link to the Transaction Server region(s) to determine the cause
- П XA rollbacks may be indicating problems with other systems (e.g. DB2 or IMS) that are participating within these 2-phase commit transactions.
	- ▶ In the scenario above, approximately 15% of our transactions are being rolled back. This could have an affect across all applications participating in these types of transactions.
- In a mixed application environment, the ratio of transaction types graphically displays the percentage of each type.

## DWL - CICS TS transactions started for CICS TG

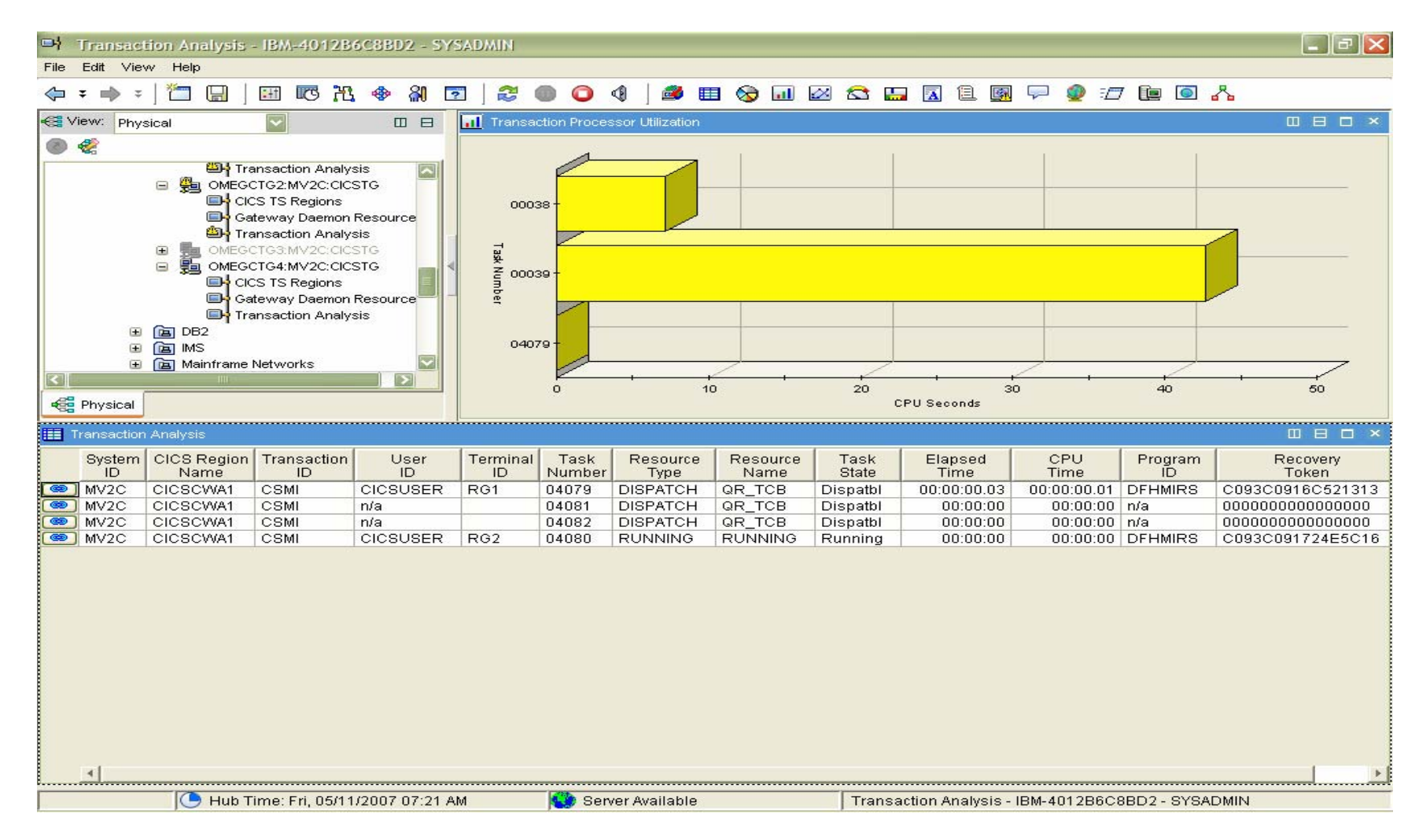

**IBM Tivoli OMEGAMON XE for CICS TG on z/OS v410 17** 2007 IBM Corporation

17

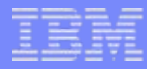

## **Scenarios**

- **Transactions are waiting! Determine where and why?** 
	- Determine if transactions are waiting for resources in the CICS TG region. Ensure that proper amount of Gateway Daemon resources are available the current number of created equals the number of currently allocated threads and there is no waiting for resources in the CICS TG region.
	- ▶ Determine if transactions are waiting for resources in the CICS TS region. Use the DWL feature to dive into the Transaction Analysis workspace and view all mirror tasks initiated from the CICS TG region in question.
		- Examine the Task State and if waiting then Resource Name and Type should provide a good clue.
		- Examine the Terminal Id and ensure proper RECEIVEPfx and RECEIVECount was specified in the RDO Session definition.
		- You can perform an action against this task if desired.

# DWL - CICS TS analysis of CICS TG connections

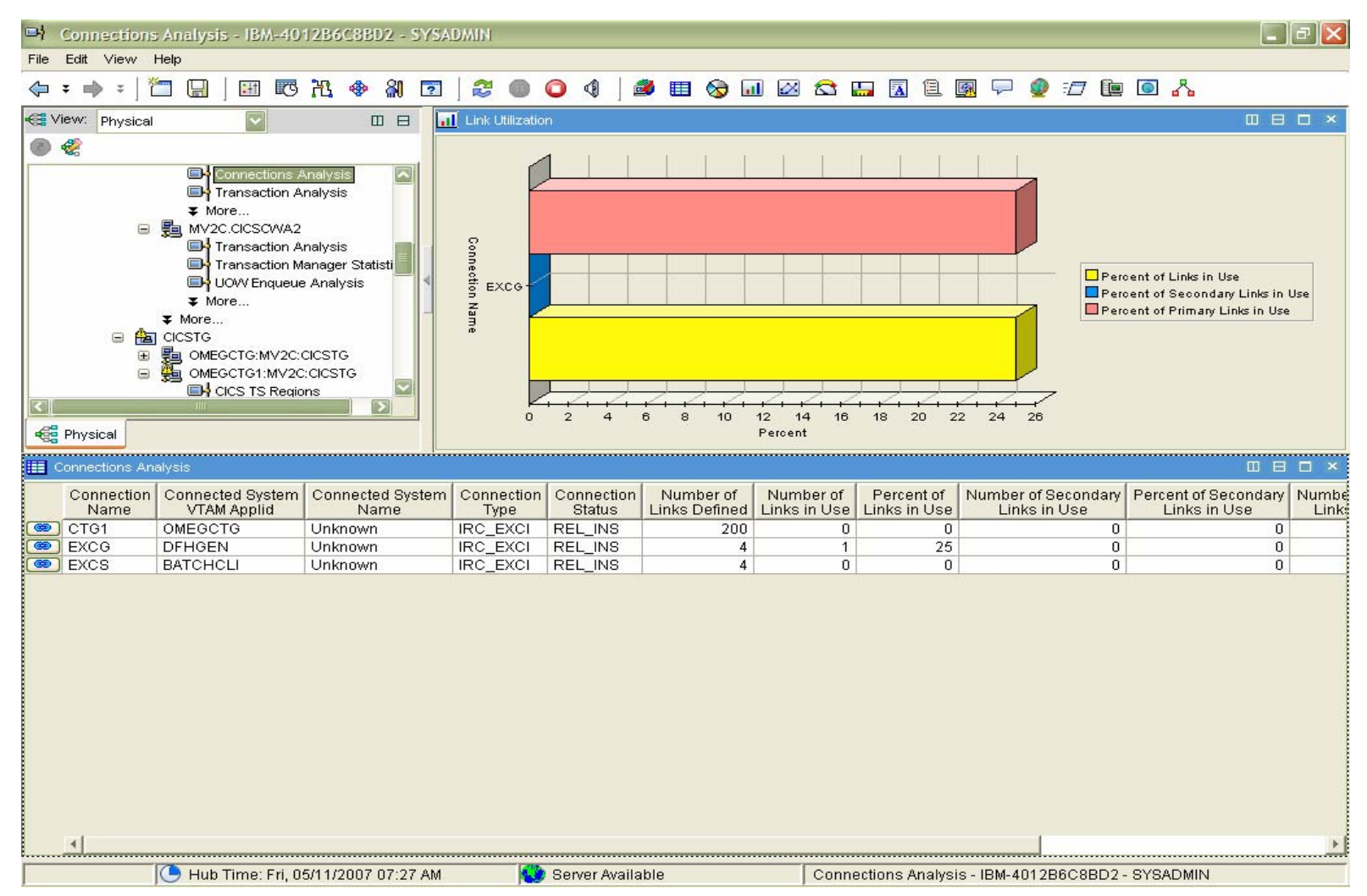

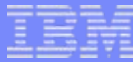

## Problem determination - Sample transaction error condition

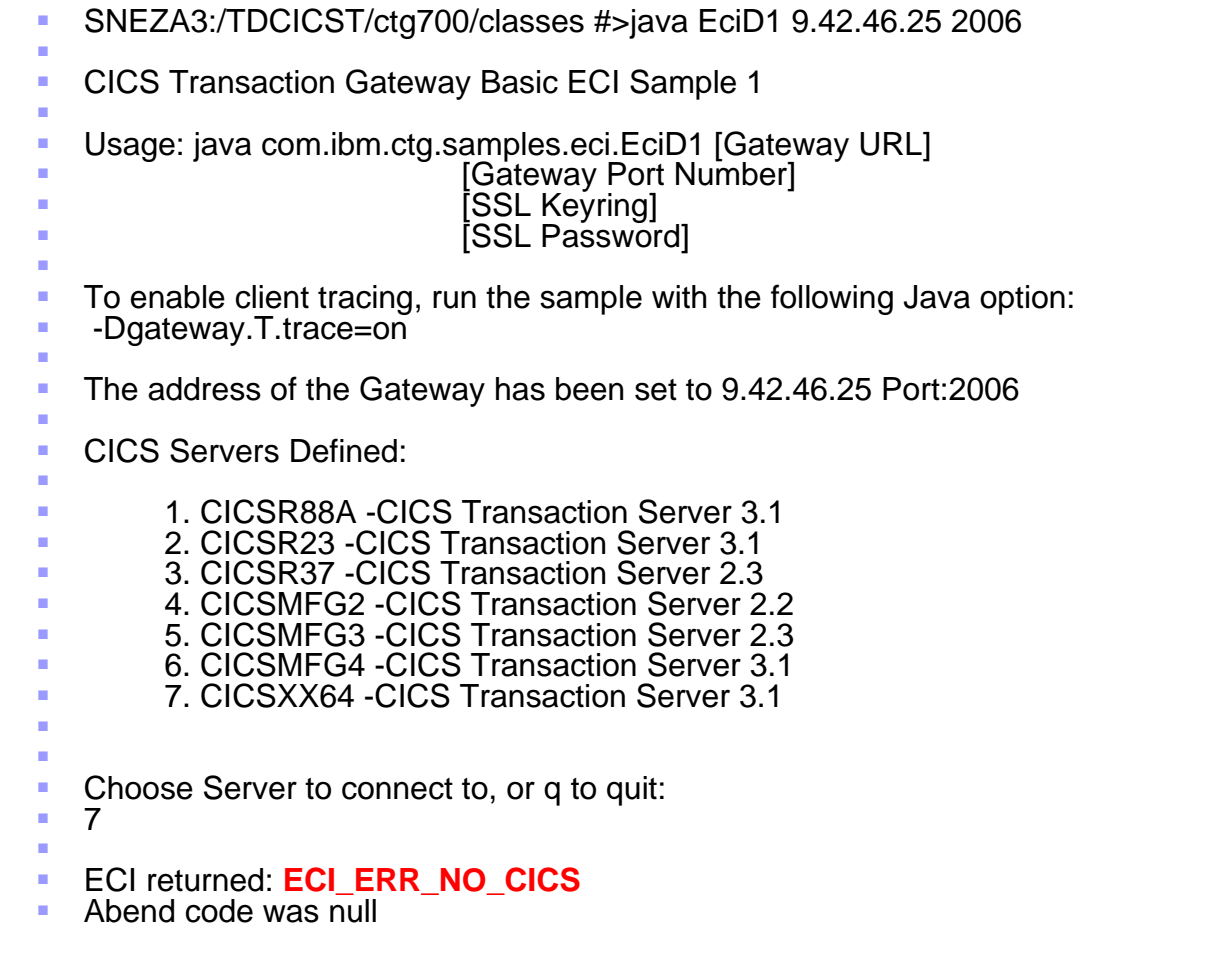

## IBM Tivoli OMEGAMON XE for CICS TG on z/OS v410 20 2007 CONSTRAN Corporation

# JNI trace – ECI\_ERR\_NO\_CICS

- 13:41:45.472 Ý040200f5,129718000000000a,Worker-0 ¨ : Ý0¨ CTG6810I First request on TCB address = 7c1b58.
- 13:41:45.486 Y 040200f5,129718000000000a, Worker-0 ": Y 19" CTG9251I Entering function 'initEXCIUser' Г 13:41:45.486 Ý040200f5,12971800000000a,Worker-0 ゜¨ : Ý19¨ CTG9251I Entering function 'initEXCIUser'<br>13:41:45.503 Ý040200f5,129718000000000a,Worker-0 ゜∶ Ý34¨ CTG9252I Exiting function 'initEXCIUser'
- (return code '0')
- 13:41:45.510 Ý040200f5,129718000000000a,Worker-0 ¨ : Ý20¨ CTG9251I Entering function 'allocateEXCIPipe'<br>13:41:45.516 Y040200f5,129718000000000a,Worker-0
- (return code '0')
- г ■ 13:41:45.522 Y040200f5,129718000000000a, Worker-0 ": Y21" CTG9251I Entering function 'baseEXCIPipeOperation'
- 13:41:45.530 Ý040200f5,129718000000000a,Worker-0 ¨ : Ý0¨ CTG9276I Variable 'call\_type' = '3'
- г 13:41:45.538 Y040200f5,129718000000000a, Worker-0 'baseEXCIPipeOperation' (return code '0')
- 13:41:45.545 Ý040200f5,129718000000000a,Worker-0 ¨ : Ý0¨ CTG6822E EXCI function error. Function Call = 3, Response = 8, Reason = 203, **Subreason field-1 = 0x68**, subreason field-2 = 0x00, **Cics\_Rc = -3**.
- 13:41:45.553 Y040200f5,1297180000000000a,Worker-0 'baseEXCIPipeOperation'
- г 13:41:45.562 Ý040200f5,129718000000000a,Worker-0 ¨ : Ý0¨ CTG9276I Variable 'call\_type' = '5'
- 13:41:45.570 Y040200f5,129718000000000a, Worker-0 'baseEXCIPipeOperation' (return code '0')
- г 13:41:45.579 Ý040200f5,129718000000000a,Worker-0 ¨ : Ý0¨ CTG6870I EXCI Open pipe gave a Retryable Response. Allocate,open will be retried a further 5 times.
- 
- 
- 
- 
- ": Ý35" CTG9252I Exiting function 'allocateEXCIPipe'
- 
- 
- 
- -
	-
	-
	-

## Determine root cause of the error

- ECI\_ERR\_NO\_CICS is raised as a result of a communication problem between the CICS TG and CICS TS regions. Use the DWL feature to view the status of required resources in the Transaction Server. Slide number 19 above, displays the connection name, type and status.
	- ▶ Ensure that Inter Region Communication (IRC) connection type is available.
	- ▶ Ensure that IRC connections are in service (IRC Opened)
	- ▶ Ensure that enough Primary Links are available (Number of Links in Use is less than the Number of Links Defined)

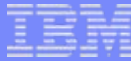

## Problem determination - Sample transaction abend condition

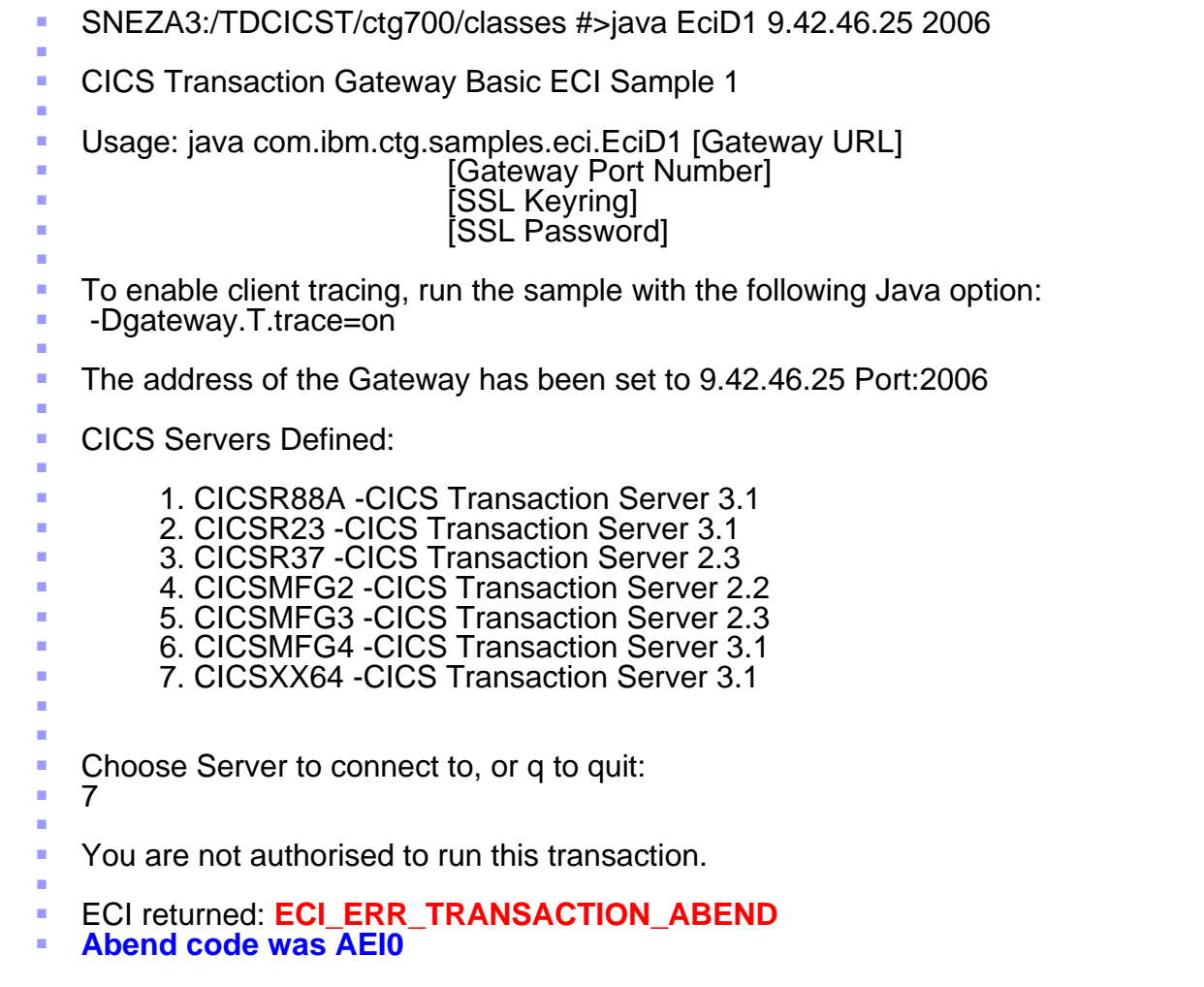

IBM Tivoli OMEGAMON XE for CICS TG on z/OS v410 23 62007 IBM Corporation

## JNI trace – ECI\_ERR\_TRANSACTION\_ABEND

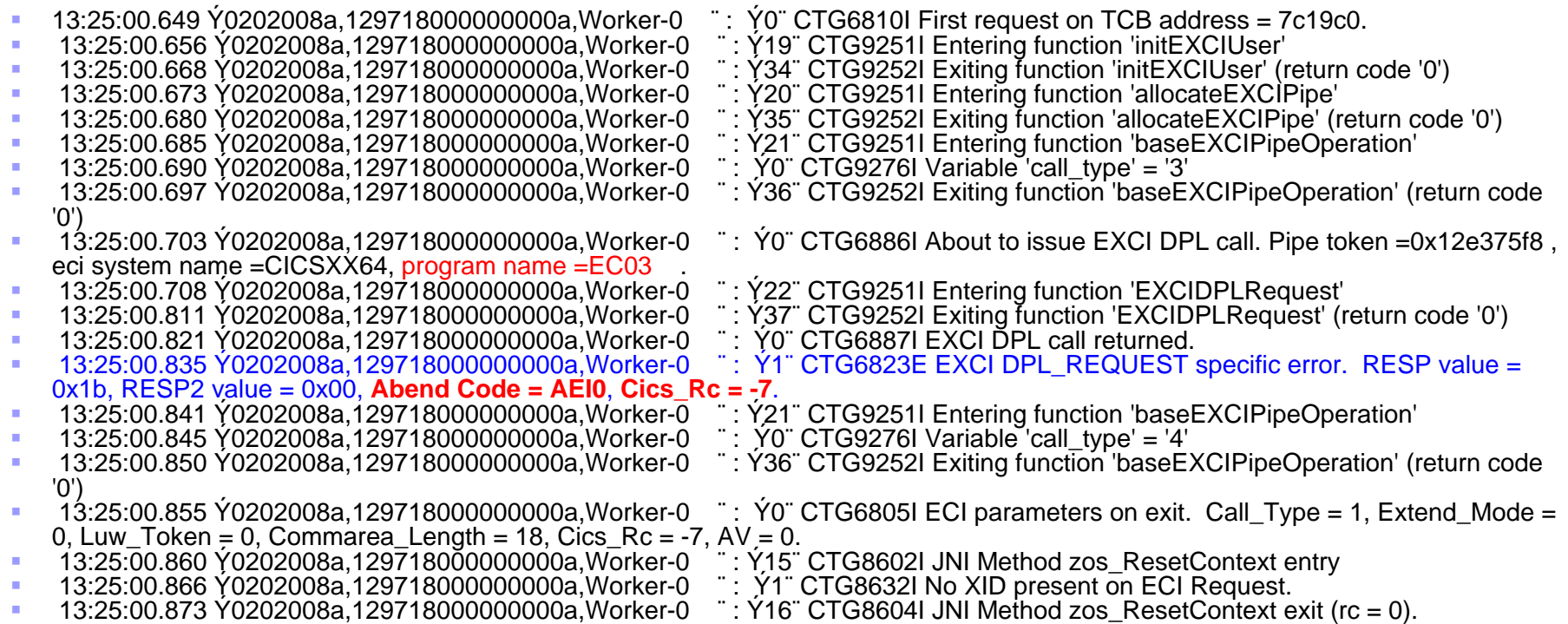

## Determine root cause of the abend

- ECI\_ERR\_TRANSACTION\_ABEND is raised because the CICS TS task was abnormally terminated with code AEI0. This abend code indicates that the required Sever program was not available. Use the DWL feature to dive into the OMEGAMON XE for CICS product and search for the required program name.
	- ▶ Ensure the required program has been previously defined and RDO installed in the CICS TS region in question.
	- ▶ You should be able to use the Online Historical feature of the OMEGAMON XE for CICS product to view all abended transactions initiated from your CICS TG region(s).

# **DWL** - Transaction Manager Stats in CICS TS

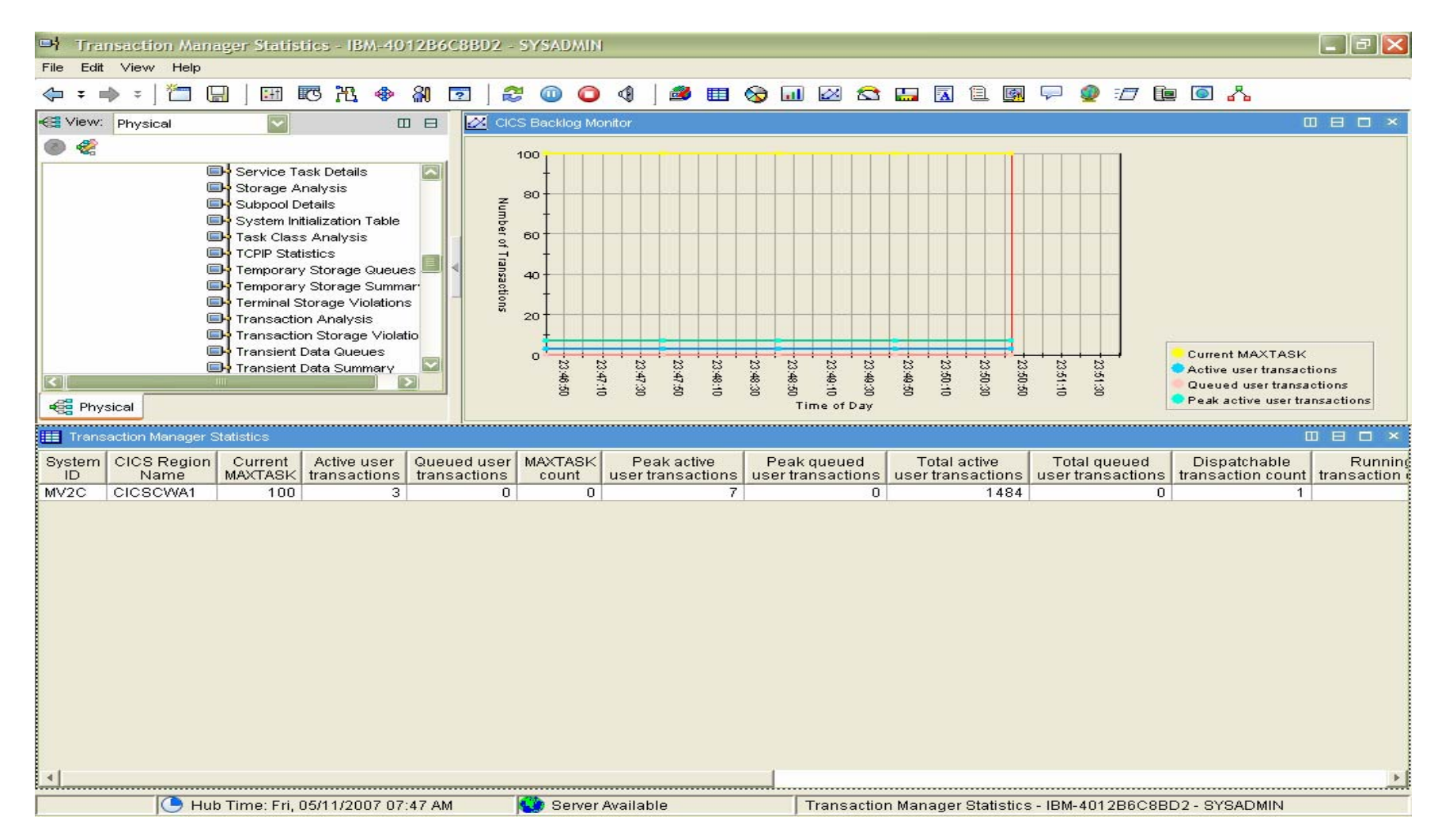

## IBM Tivoli OMEGAMON XE for CICS TG on z/OS v410

26

# DWL – z/OS address space overview of CICS TG

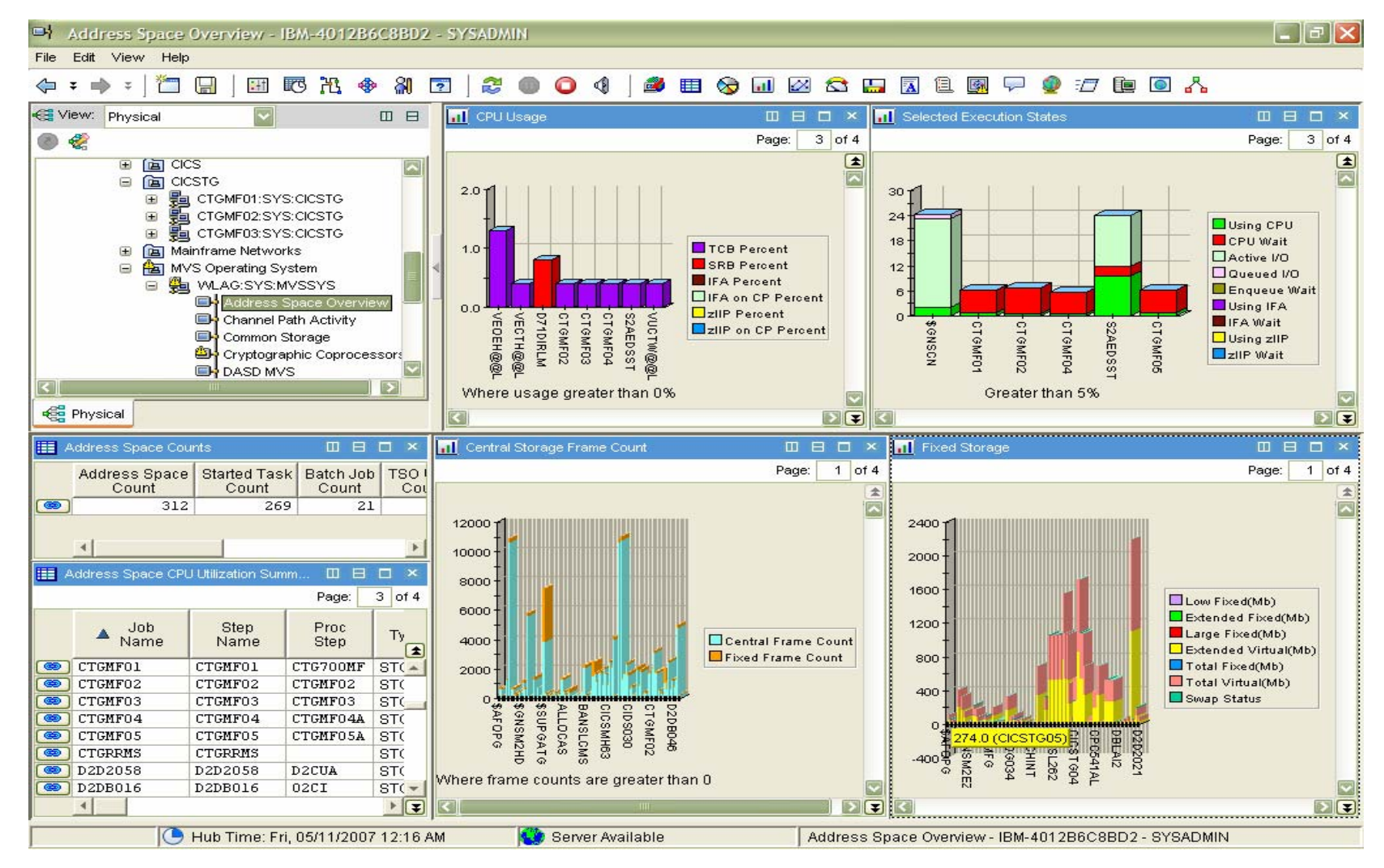

**IBM Tivoli OMEGAMON XE for CICS TG on z/OS v410** 27 27 CORPORATION Corporation

27

## DWL - Real and Virtual storage in CICS TG

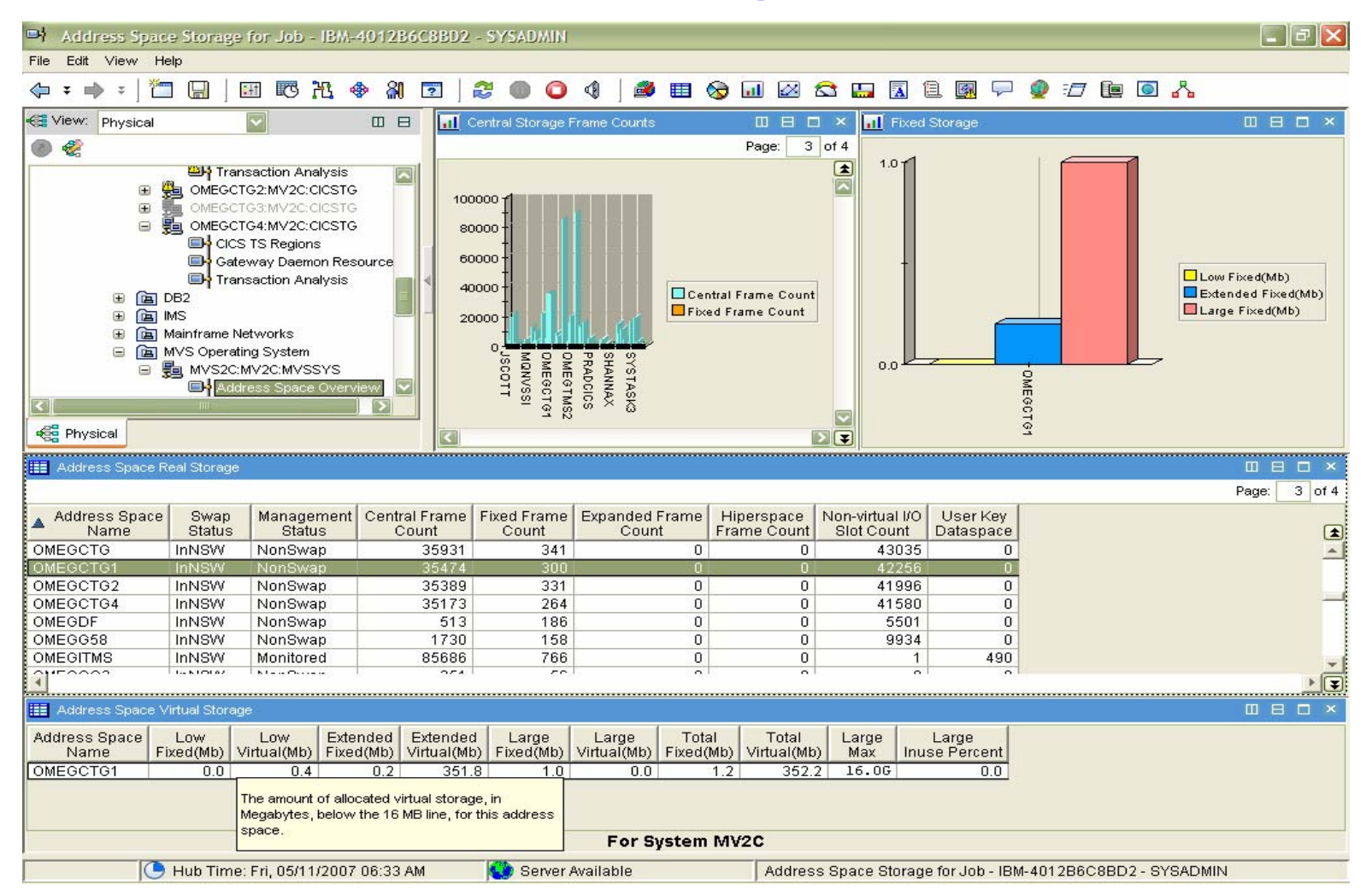

# DWL - Common address space storage in CICS TG

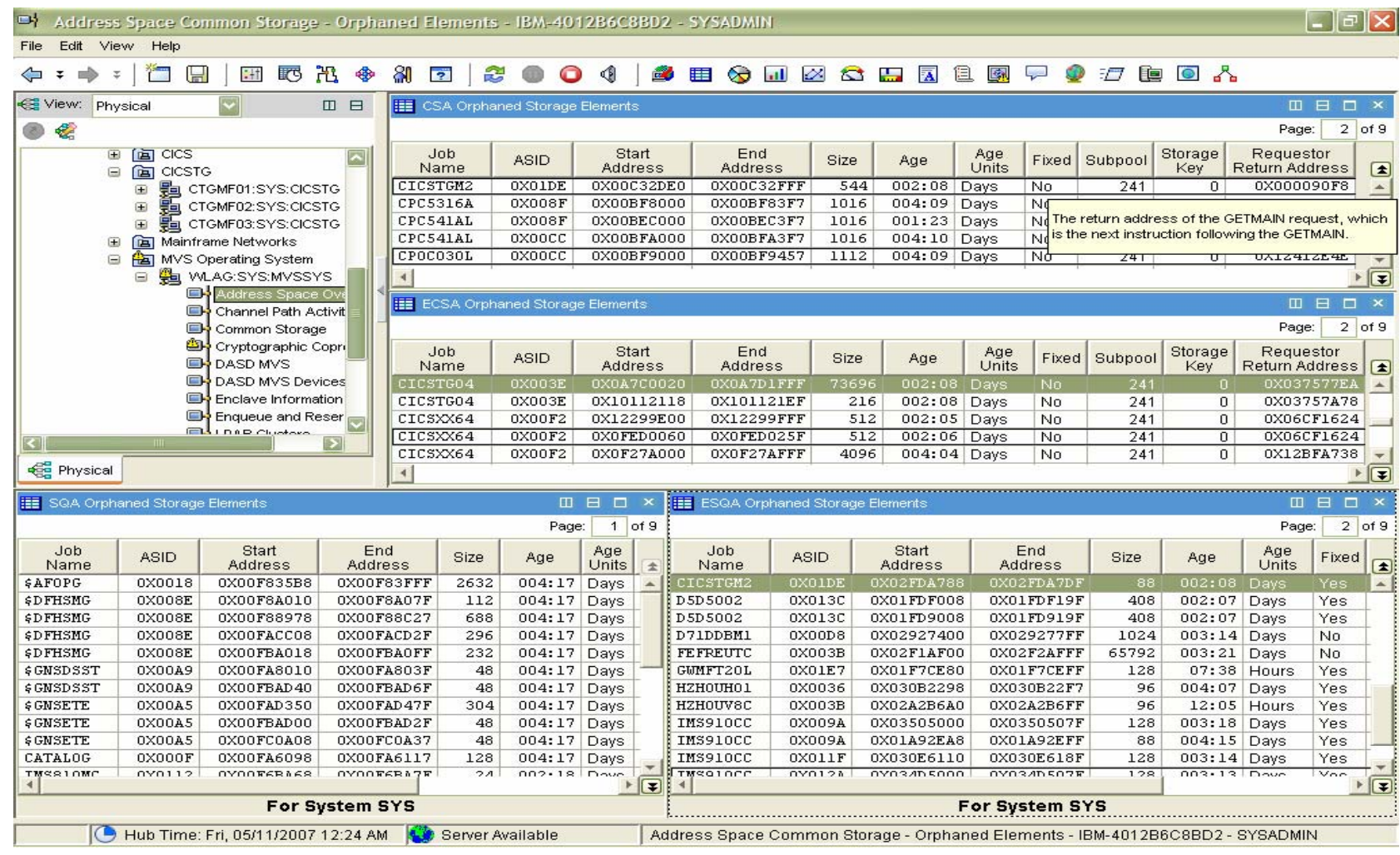

# DWL - UNIX System Services view of CICS TG

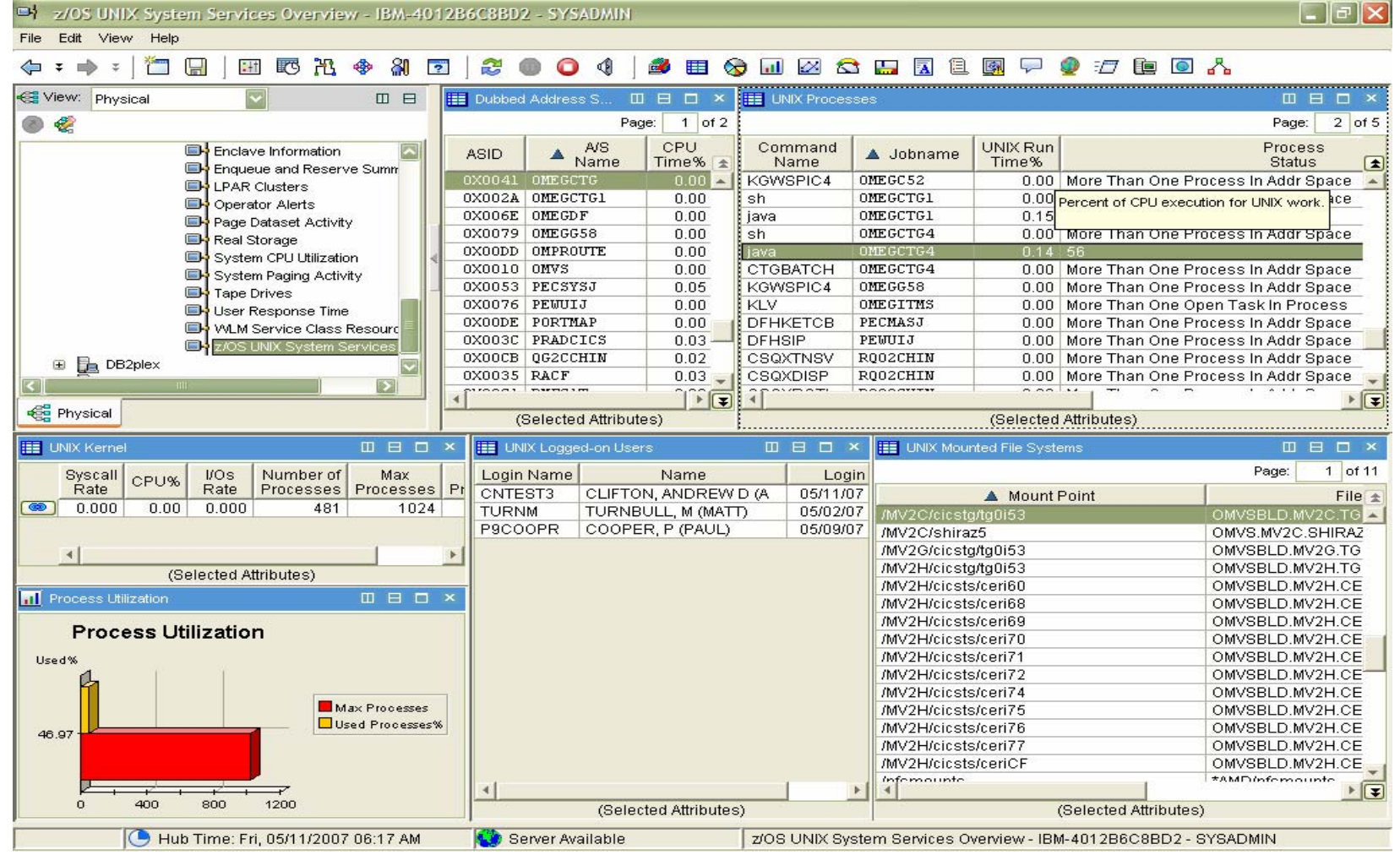

## DWL – Mainframe Networks view of the CICS TG application activities

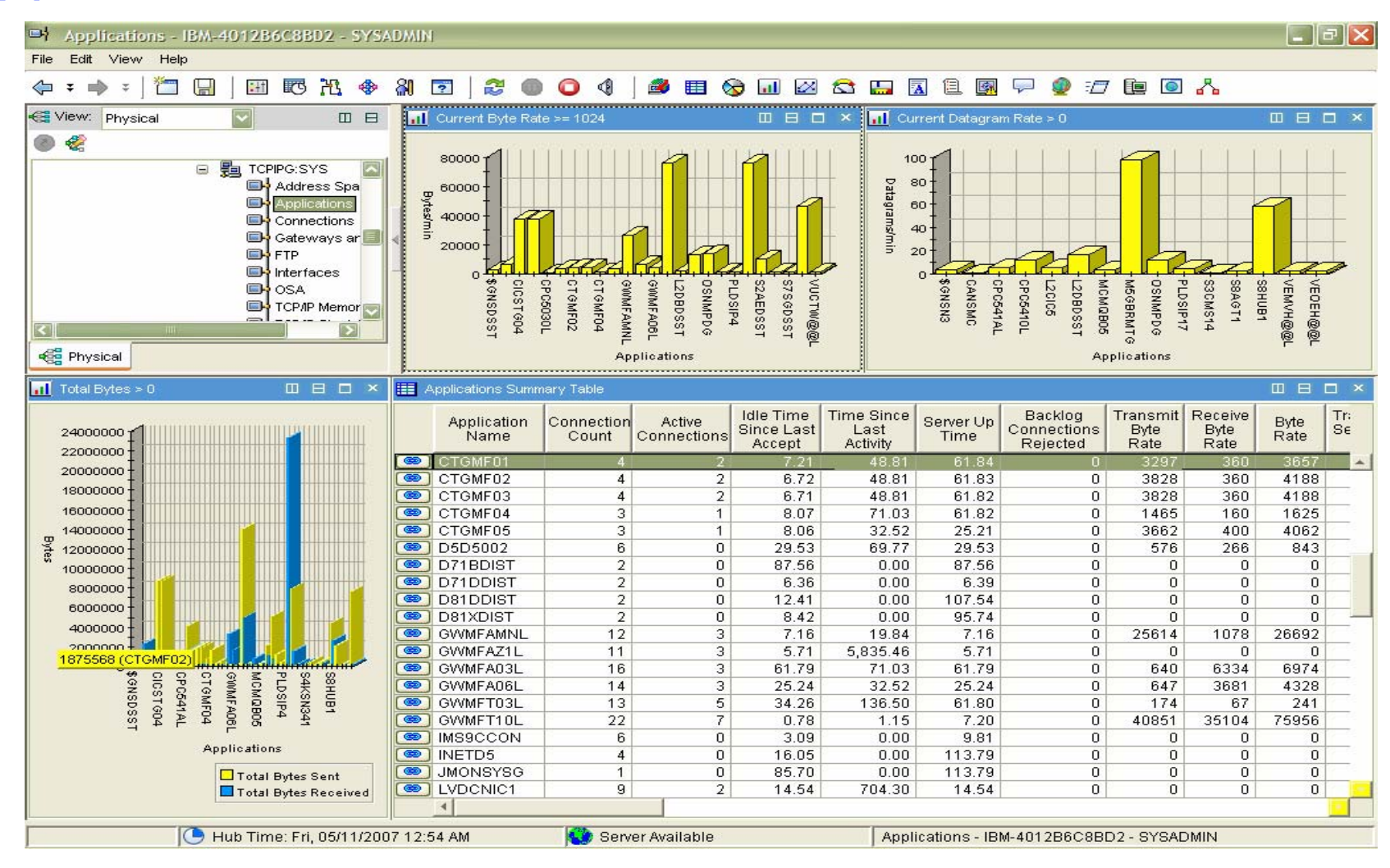

© 2007 IBM Corporation IBM Tivoli OMEGAMON XE for CICS TG on z/OS v410

## DWL - Network connection activities in CICS TG

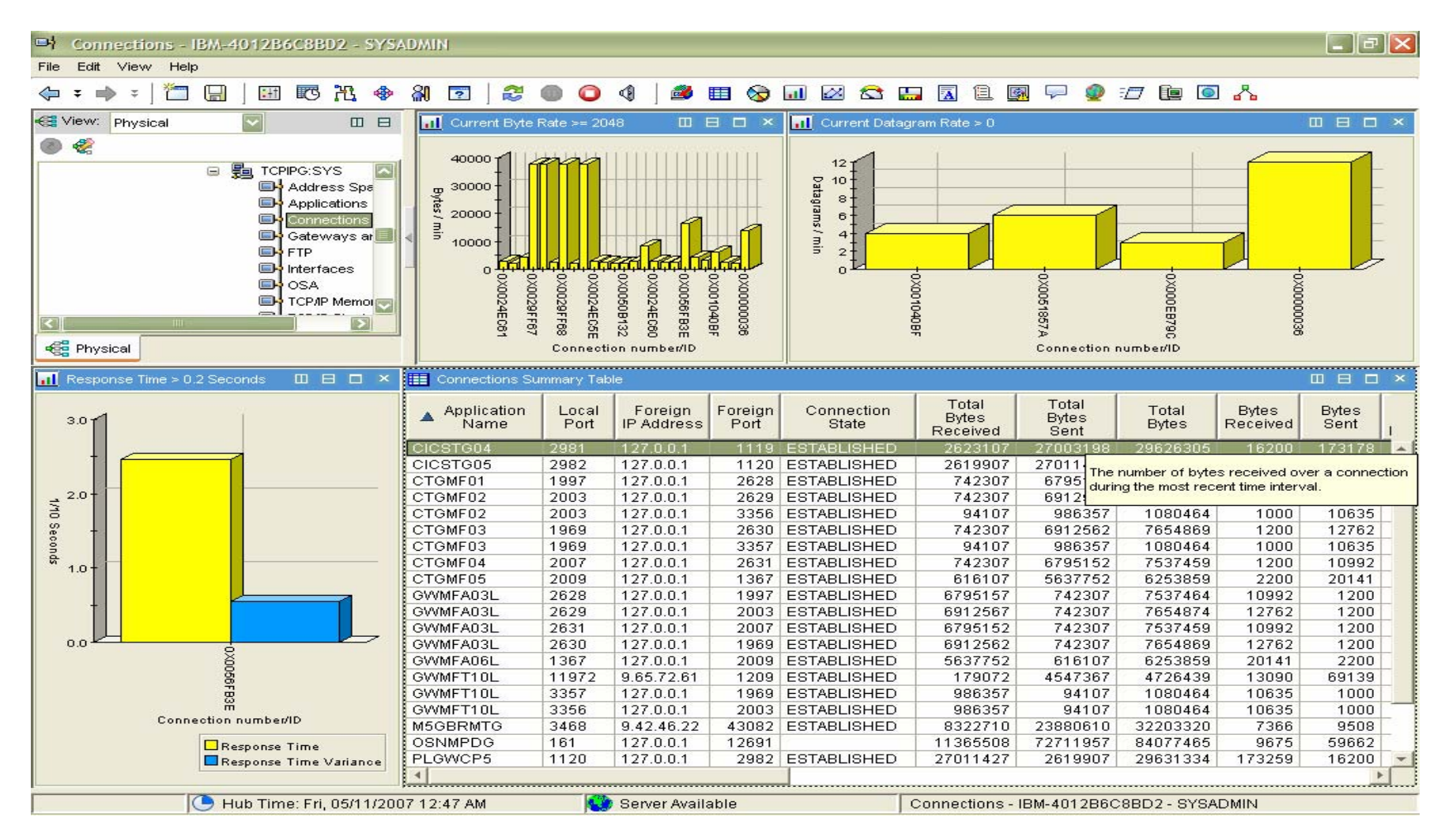

```
IBM Tivoli OMEGAMON XE for CICS TG on z/OS v410
```
# Product provided situations - I

## Gateway Daemon Overview related situations

## ▶ **CICSTG\_Health\_Warning**

- Predicate: (\*IF \*VALUE Gateway\_Daemon.Health \*LT 100)
- Table: GDS
- Advise: The Health of this Gateway daemon has drop ped below 100 percent. Intermittent connectivity problems between the Gateway daemon and CICS TS can cause the Health to drop, and if TCP/IP load balancing is in use the number of new connections being established with the affected Gateway daemon will be reduced. Investigate the connectivity to CICS TS.

## ▶ **CICSTG** Health Critical (Note: this is the only product provided situation which is auto-started)

- Predicate: (\*IF \*VALUE Gateway\_Daemon.Health \*EQ 0)
- Table: GDS
- Advise: The Health of this Gateway daemon has dropped to 0. Connectivity problems between the Gateway daemon and CICS TS mean that no requests being sent to this Gateway daemon have been successful. If TCP/IP load balancing is in use no more connections will be established to the Gateway daemon until the Health recovers or is reset.

## ▶ **CICSTG\_Status\_Warning**

- Predicate: (\*IF \*VALUE Gateway\_Daemon.Gateway\_Daemon\_Status \*EQ 3)
- Table: GDS
- Advise: The Gateway Daemon is shutting down and this takes longer than expected you may have transactions which are not completing and are preventing the Gateway daemon from shutting down. Investigate if any transaction is suspended.

# Product provided situations - II

CICS TS Regions related Situations

## ▶ **CICSTG\_CommFailure\_Warning**

- Predicate: (\*IF \*VALUE CICS\_TS\_Servers.CICS\_Communication\_Failures\_Per\_Minute \*GT 100)
- Table: CSS
- Advise: More than 100 communication failures have occurred in the last minute. This suggests that CICS TS is not available.

## ▶ **CICSTG\_PipeAlloc\_Warning**

- Predicate: (\*IF \*VALUE CICS\_TS\_Server\_Details.EXCI\_Pipe\_Allocation\_Failures\_Per\_Minute \*GT 100)
- Table: CSS and CSD
- Advise: More than 100 pipe allocation failures have occurred in the last minute. This may indicate a lack of pipes. You may need to allocate more pipes or change your pipe reuse model to avoid pipe allocation failures.

## ▶ **CICSTG\_Freepipe Warning**

- Predicate: (\*IF \*VALUE CICS\_TS\_Servers.Free\_Pipes \*LT 10)
- Table: CSS
- Advise: The number of free pipes is less than 10. If you are not expecting to use all of your pipes, you may need to allocate more pipes or change your pipe reuse model to avoid pipe allocation failures.

# Product provided situations - III

## Gateway Daemon Resources related Situations

## þ **CICSTG\_ConnTimeout\_Warning**

- Predicate: (\*IF \*VALUE Connection\_Manager\_Threads.Times\_Connecttimeout\_Limit\_Hit\_Per\_Minute \*GT 100)
- Table: CMS
- Advise: More than 100 client applications have been refused connections within the past minute due to a lack of Connection Manager threads. If this number is large for your configuration, consider increasing the number of Connection Manager threads or increasing the Connection Manager timeout.

## þ **CICSTG\_WorkerTimeout\_Warning**

- Predicate: (\*IF \*VALUE Worker\_Threads.Number\_Of\_Times\_Workertimeout\_Limit\_Hit\_Per\_Minute \*GT 100)
- Table: WTS
- Advise: More than 100 Connection Managers have been unable to obtain a Worker thread within the past minute due to a lack of Worker threads. If this number is large for your configuration, consider increasing the number of Worker threads, increasing the Worker thread timeout or reducing the number of Connection Managers.

## þ **CICSTG\_ConnAlloc\_Warning or Critical**

- Predicate: (\*IF \*VALUE Connection\_Manager\_Threads.Ratio\_Of\_Current\_To\_Maximum\_Number \*GT 90)
- Table: CMS
- Advise: The number of Connection Manager threads in use is approaching the maximum. If this is higher than expected you may need to reconfigure your thread allocation. If the maximum is reached, the number of threads waiting and timed out are likely to increase.

## þ **CICSTG\_WorkerAlloc\_Warning or Critical**

- Predicate: (\*IF \*VALUE Worker\_Threads.Ratio\_Of\_Current\_To\_Maximum\_Number \*GT 90)
- Table: WTS
- Advise: The number of Worker threads in use is approaching the maximum. If this is higher than expected you may need to reconfigure your thread allocation. If the maximum is reached, the number of threads waiting and timed out are likely to increase.

## þ **CICSTG\_ConnWait\_Warning**

- Predicate: (\*IF \*VALUE Worker\_Threads.Ratio\_Of\_Current\_To\_Maximum\_Number \*GT 90)
- Table: CMS and WTS
- Advise: 90% of the Connection Managers threads are waiting for a Worker thread. Consider allocating more Worker threads or reducing the number of Connection Manager threads.

# Product provided situations - IV

- Transaction Analysis related Situations
	- ▶ **CICSTG\_RollbackXA\_Critical**
		- Predicate: (\*IF \*VALUE Gateway\_Daemon.XA\_Transactions\_Rolled\_Back\_Percentage \*GT 50)
		- Table:
		- Advise: More than half of the XA transactions being sent through this Gateway daemon are being rolled back. If this is higher than expected it may suggest a problem in CICS, with your application, or with other resource managers involved in this transaction.
	- ▶ **CICSTG\_RollbackXA\_Warning**
		- Predicate: (\*IF \*VALUE Gateway\_Daemon.XA\_Transactions\_Rolled\_Back\_Percentage \*GT 25)
		- Table:
		- Advise: More than a quarter of the XA transactions being sent through this Gateway daemon are being rolled back. If this is higher than expected it may suggest a problem in CICS, with your application, or with other resource managers involved in this transaction.

## Þ **CICSTG\_RollbackLUW\_Critical**

- Predicate: (\*IF \*VALUE Gateway\_Daemon.Extended\_LUW\_Transactions\_Rolled\_Back\_Percentage \*GT 50)
- Table:
- – Advise: More than half of the Extended LUW transactions being sent through this Gateway daemon are being rolled back. If this is higher than expected it suggests a CICS TS or application problem.

## ▶ **CICSTG\_RollbackLUW\_Warning**

- Predicate: (\*IF \*VALUE Gateway Daemon.Extended LUW Transactions Rolled Back Percentage \*GT 25)
- Table:
- Advise: More than quarter of the Extended LUW transactions being sent through this Gateway daemon are being rolled back. If this is higher than expected it suggests a CICS TS or application problem.

# Software and hardware prerequisites

## **Supported software**

- ▶ OMEGAMON XE for CICS Transaction Gateway on z/OS V4.1.0 operates in the following CICS Transaction Gateway, CICS® Transaction Server, and MVS™ environments.
	- CICS Transaction Gateway V7.0 or higher
	- CICS Transaction Servers V2.2, V2.3, V3.1, and V3.2
	- All supported releases of z/OS, V1R6 and higher.

## **Supported hardware**

- **Most of the hardware required to run OMEGAMON XE for CICS Transaction** Gateway is determined by operating system considerations. For most hardware prerequisites consult the OMEGAMON documentation.
	- OMEGAMON XE for CICS Transaction Gateway can be deployed on any z/OS system that is capable of running z/OS version 1 Release 6 or higher. You must also ensure that you have adequate disk space to accommodate the products that you are installing.

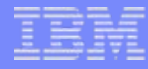

## Product packaging and installation

- If you are installing OMEGAMON XE for CICS Transaction Gateway and Tivoli Management Services for the first time, you will find familiar IBM packaging types (such as Passport Advantage), installation tools (such as SMP/E or InstallShield), and installation documentation, including a Program Directory.
- г You will also find a z/OS-based Configuration Tool that streamlines the transition between the SMP/E installation and a running system. This tool works with SMP/E to save files that will be used in later steps to configure the products.
- System Modification Program/Extended (SMP/E) is the basic tool for installing and maintaining software in z/OS and OS/390 systems and subsystems. The guidance for doing an SMP/E installation is in the Program Directory. Every OMEGAMON XE monitoring agent product is accompanied by a program directory.
- IBM Tivoli OMEGAMON XE for CICS TG on z/OS v4.1.0 consists of the following functional modification identifiers (FMIDs) and component identifiers (COMPIDs):

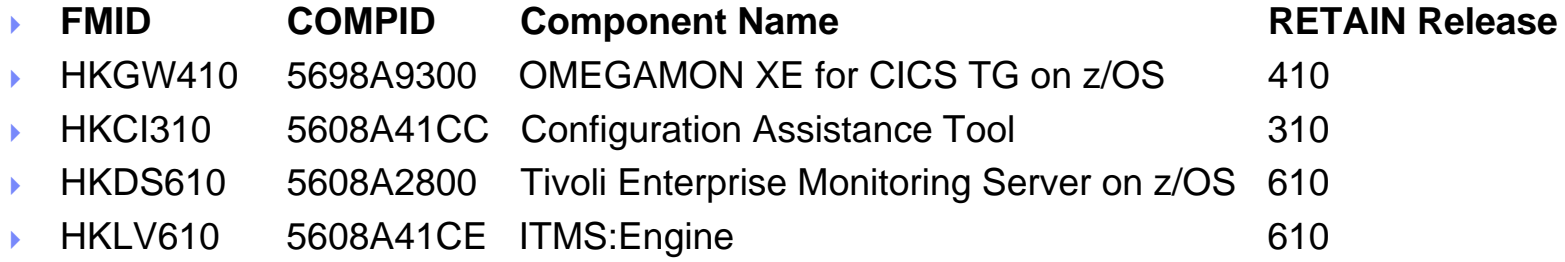

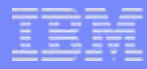

# **Publications**

- П IBM Tivoli OMEGAMON XE for CICS TG on z/OS Library:
- П IBM Tivoli OMEGAMON XE for CICS TG on z/OS: Planning and Configuration Guide, SC23-5962
	- ▶ Provides planning information for installing OMEGAMON XE for CICS Transaction Gateway and information about the OMEGAMON XE zSeries® products.
- E IBM Tivoli OMEGAMON XE for CICS TG on z/OS: Problem Determination Guide, GI11-7962
	- ▶ Provides problem determination and resolution information for the issues most commonly encountered with OMEGAMON XE for CICS Transaction Gateway and IBM Tivoli Monitoring.
- IBM Tivoli OMEGAMON XE for CICS TG on z/OS: User's Guide, SC23-5963
	- $\mathbf{F}$  Introduces the features, workspaces, attributes, and predefined situations for the OMEGAMON XE for CICS Transaction Gateway product and supplements the user assistance provided with this product. This document is written for system operators.